**B** | 1202-000 | 10.20.0 ER EASY eSms Config Example Þ × **on** Help Þ **m** Uninstall ▶ **A.** EASY eSms Config Update l, ø eSms G **位置:** C:\Program Files' l.

1. Click "EASY eSms Config Update" from the "start "menu to open the update software.

2. Select the correct COM port you are using and click open.

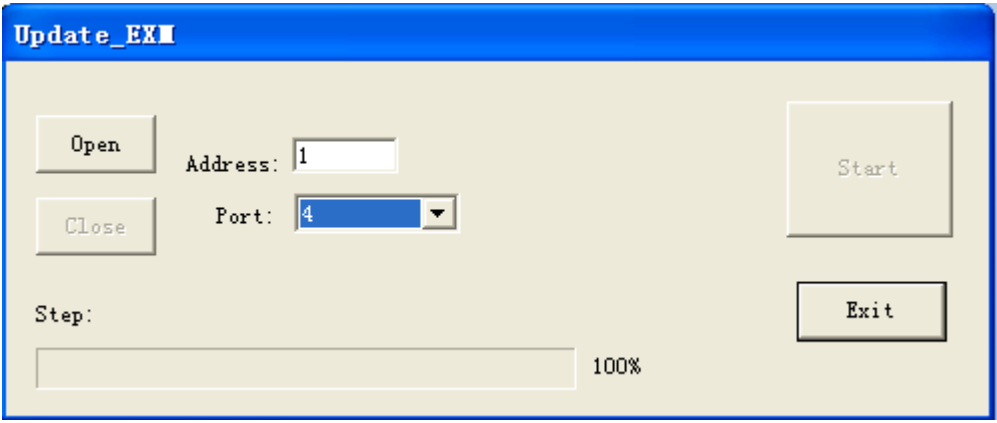

3.Click start button (x-Messenger must be connected with PC)

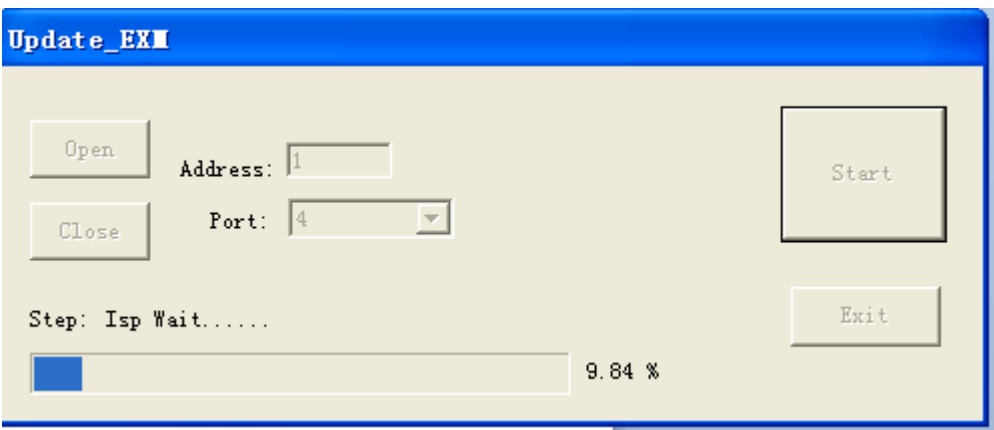

4.After update process finished!(Update process need about 10 minutes),please power-on again the x-Messenger and then you can program the x-Messenger as before..